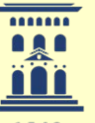

Servicio General de Apovo a la Investigación - SAI

**Universidad Zaragoza** 

Servicio de Medidas Físicas

## Caracterización Física de Materiales y Aplicaciones del Equipo Physical Properties Measurement System (PPMS)

# CURSO PPMS Y OPCIONES

10-19 Marzo 2015 Facultad de Ciencias

### Esquema Curso

- MODULO0: Funcionamiento PPMS
- MODULO1: Opciones Medidas Magnéticas
	- » Opción VSM
	- » Opción ACMS
	- » Opción TS
- MODULO2: Opciones Medidas Térmicas
	- » Opción HC » Opción TTO
- MODULO3: Opciones Medidas Eléctricas
	- » Opción Resistividad DC
	- » Opción ACT

### Horarios

- MO: martes 10.03.2015 10:00-13:00
- M1: Opciones Medidas Magnéticas
	- Opción VSM: miércoles 11.03.2015 Teoría: 9:30 11:30
		-
		- Práctica: 11:30-14:30
	- Opción ACMS: jueves 12.03.2015
		- Teoría: 9:30 11:30
		- Práctica: 11:30-14:30
	- Opción TS: **lunes 16.03.2015**
		- Teoría: **10:00** 12:00
		- Práctica: 12:00-**15:00**

#### • MODULO2: Opciones Medidas Térmicas

- Opción HC: **viernes 13.03.2015**
	- Teoría: 9:30 11:30
	- Práctica: 11:30-14:30
- Opción TTO: martes 17.03.2015
	- Teoría: 9:30 11:30
	- Práctica: 11:30-14:30

#### **MODULO3: Opciones Medidas Eléctrica**

- Opción Resistividad DC
	- Teoría: 9:30 11:30
	- Práctica: 11:30-14:30
- Opción ACT
	- Teoría: 9:30 11:30
	- Práctica: 11:30-14:30

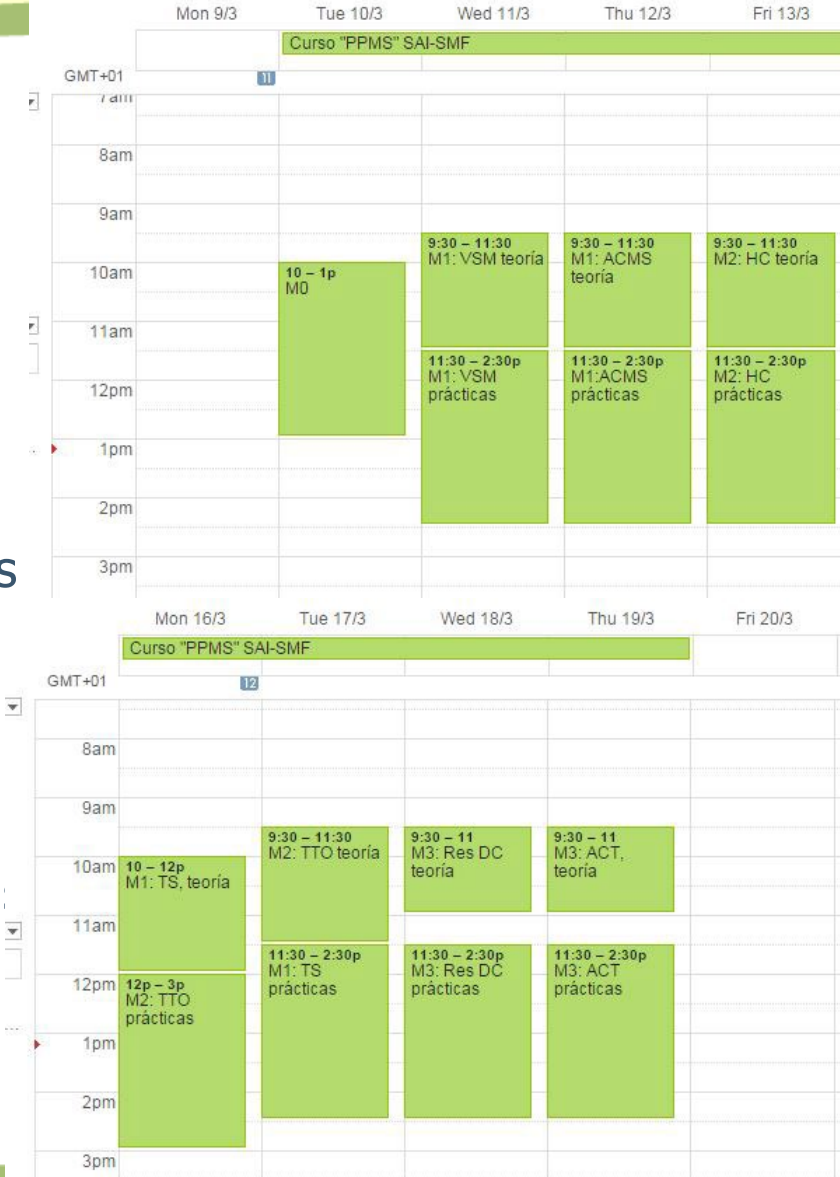

### Consulta de dudas y cuestiones

- Servicio de Medidas Físicas
	- Preguntar personal servicio
	- Página web SMF http://sai.unizar.es/medidas/index.html
- Manual del equipo
	- Descripción parámetros
	- Guías para resolución de problemas
- Página web QD **www.qdusa.com**
	- application notes
	- service notes

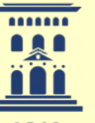

Servicio General de Apoyo a la Investigación - SAI

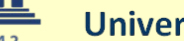

**Universidad Zaragoza** 

Servicio de Medidas Físicas

# **CURSO** USO DEL EQUIPO PPMS Y OPCIONES

#### M0: FUNCIONAMIENTO PPMS

10 Marzo 2015

**Funcionamiento PPMS** 5

# Funcionamiento PPMS Esquema

- Hardware
	- Descripción general: componentes
	- Control Temperatura
	- Control Campo Magnético
- Software (Multivu)
	- Operaciones básicas
	- Secuencias
	- Visualización datos
- Opciones de medida
- PPMS tools

# al Laboratorio

# Visita

Funcionamiento PPMS 7

### **Hardware**

- Plataforma general de Temperatura y Campo Magnético
	- Temperatura base sistema: 1.9 400 K
	- 9 tesla y 14 tesla
	- Control sistema: modelo 6000 (run without computer)
	- Experimentos a medida
	- Arquitectura abierta que facilita nuevos diseños

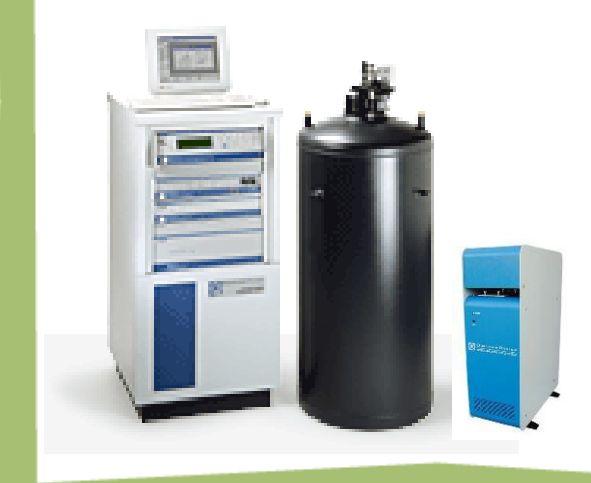

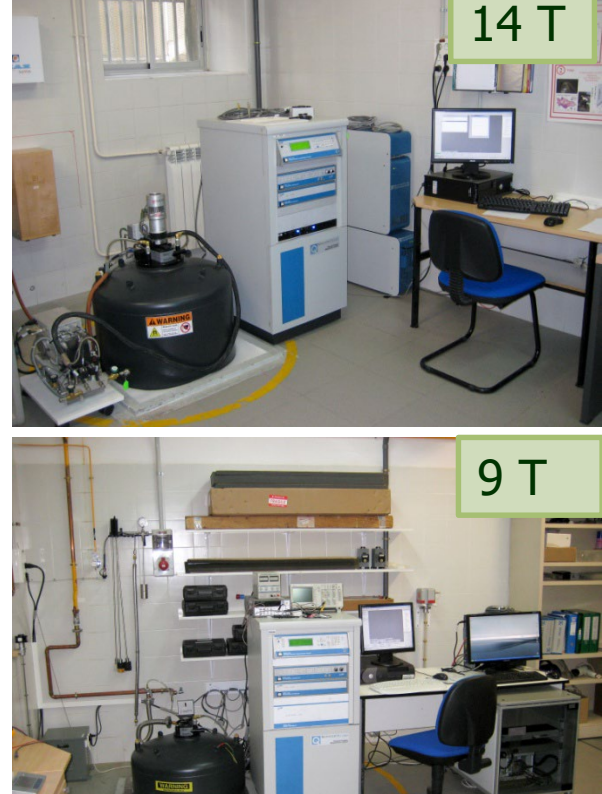

Funcionamiento PPMS 8

#### Hardware

- PPMS tiene integradas todas las opciones del sistema
	- Termometría, campos magnéticos, alto vacío, Evercool
- Las opciones de medida se añaden al sistema base
	- Heat Capacity, He-3, ACT, Rotators, TTO, ACMS, TQ Mag, VSM

#### **PPMS con todas las opciones es un sistema muy complejo**

• Empresas e Instituciones desarrollan opciones para el PPMS • Algunos usuarios diseñan experimentos únicos

## Diagrama de Bloques: Componentes Básicos

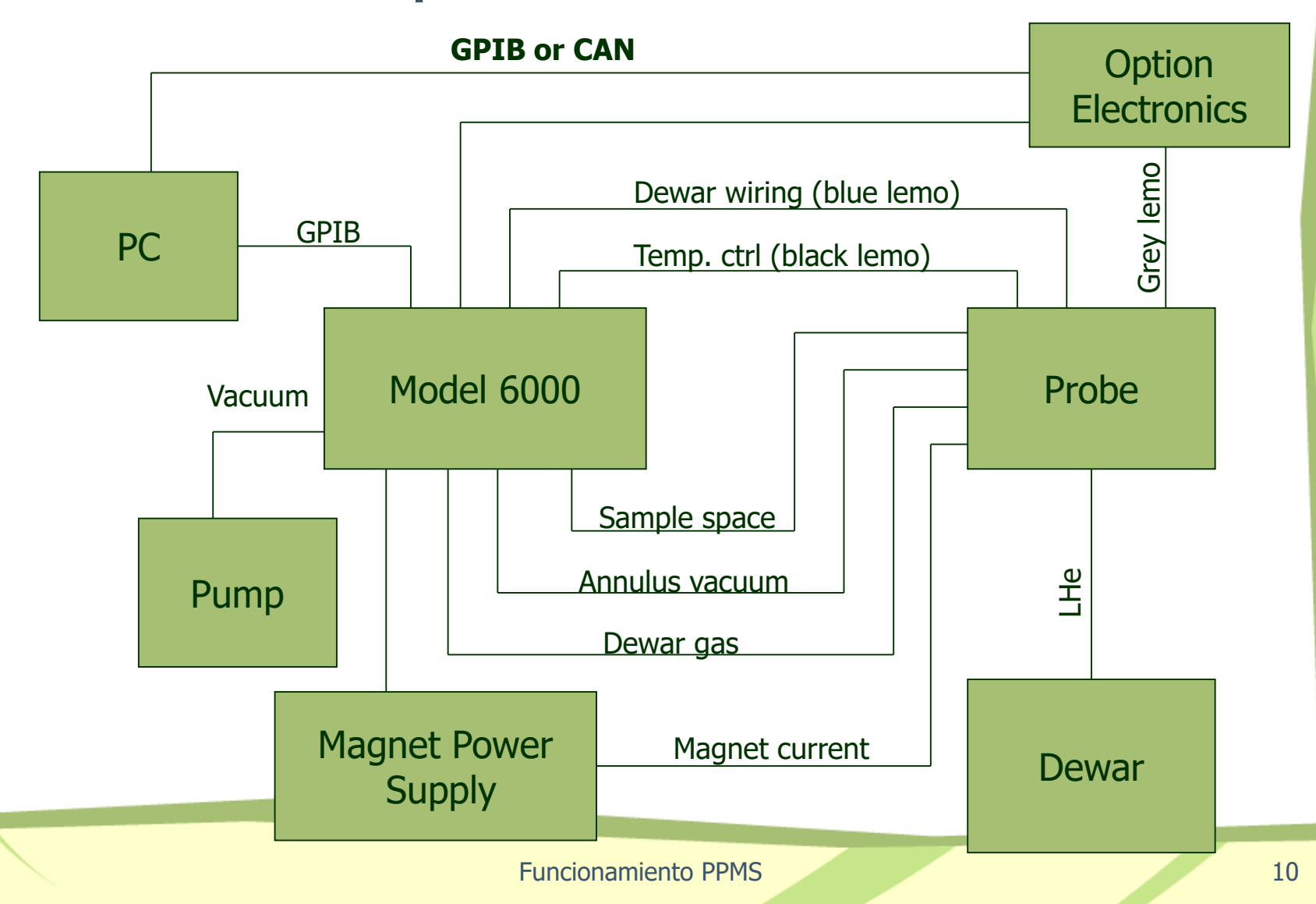

#### Dewar PPMS: pantalla NL

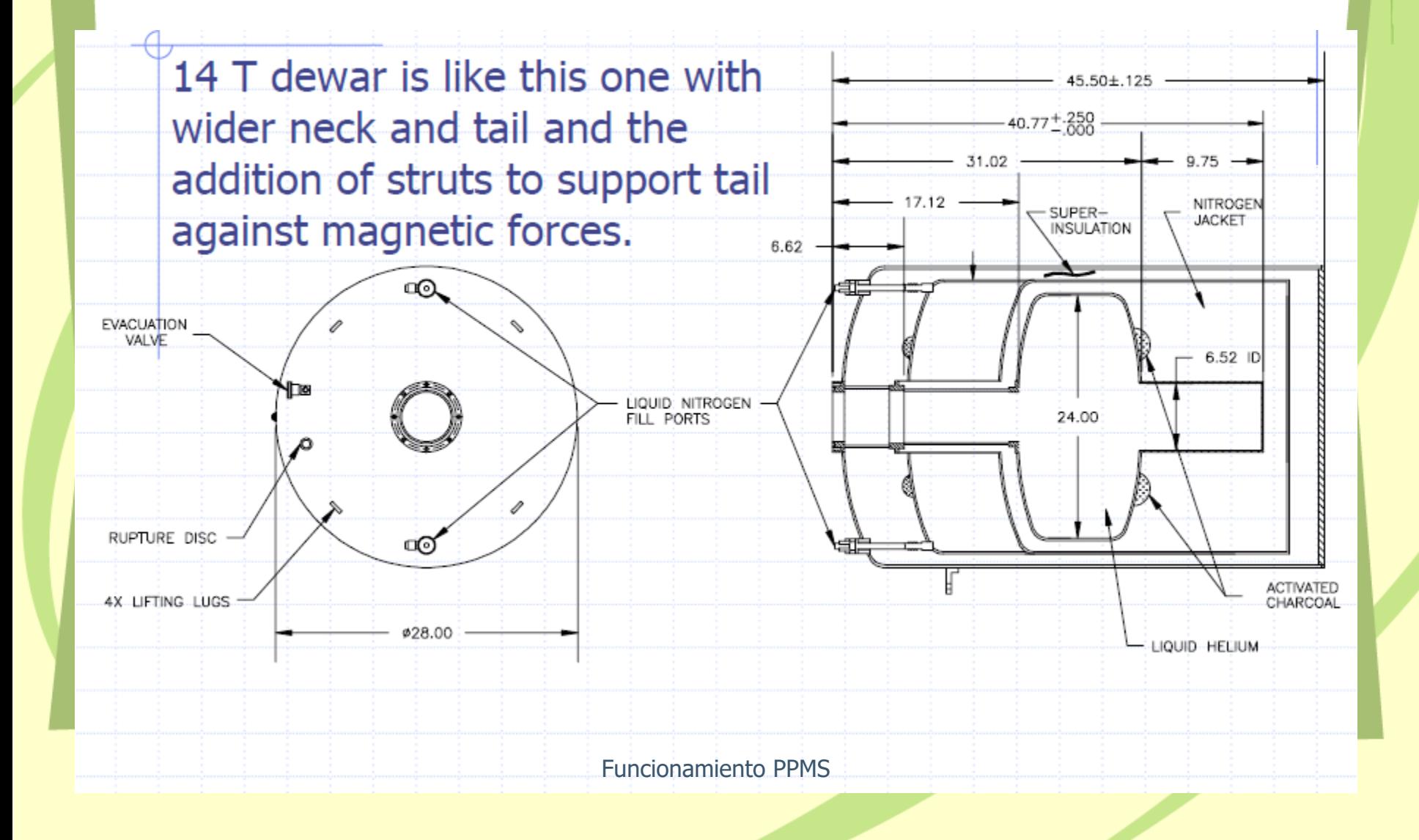

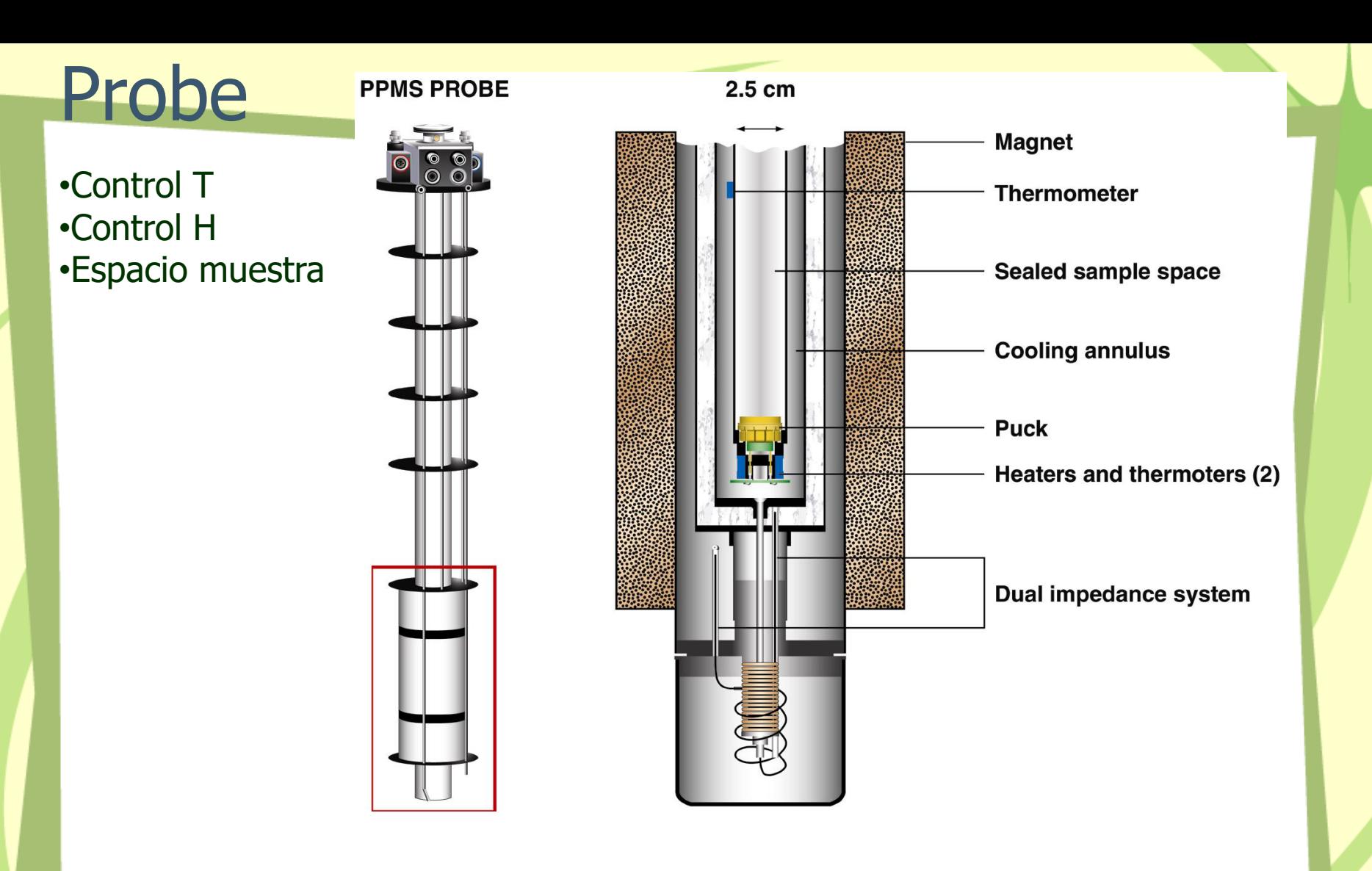

### Probe

#### Flujo Helio Cooling Annulus: Sistema de doble impedancia

#### Impedancia principal

- Proporciona alto flujo para enfriar
- Se puede controlar la apertura o incluso sellarla
- **Impedancia** 
	- decundaria<br>Proporciona un flujo de helio menor pero continuo
	- Necesaria para el control CLT: control de T continuo entre 1.8K y 4.2 K

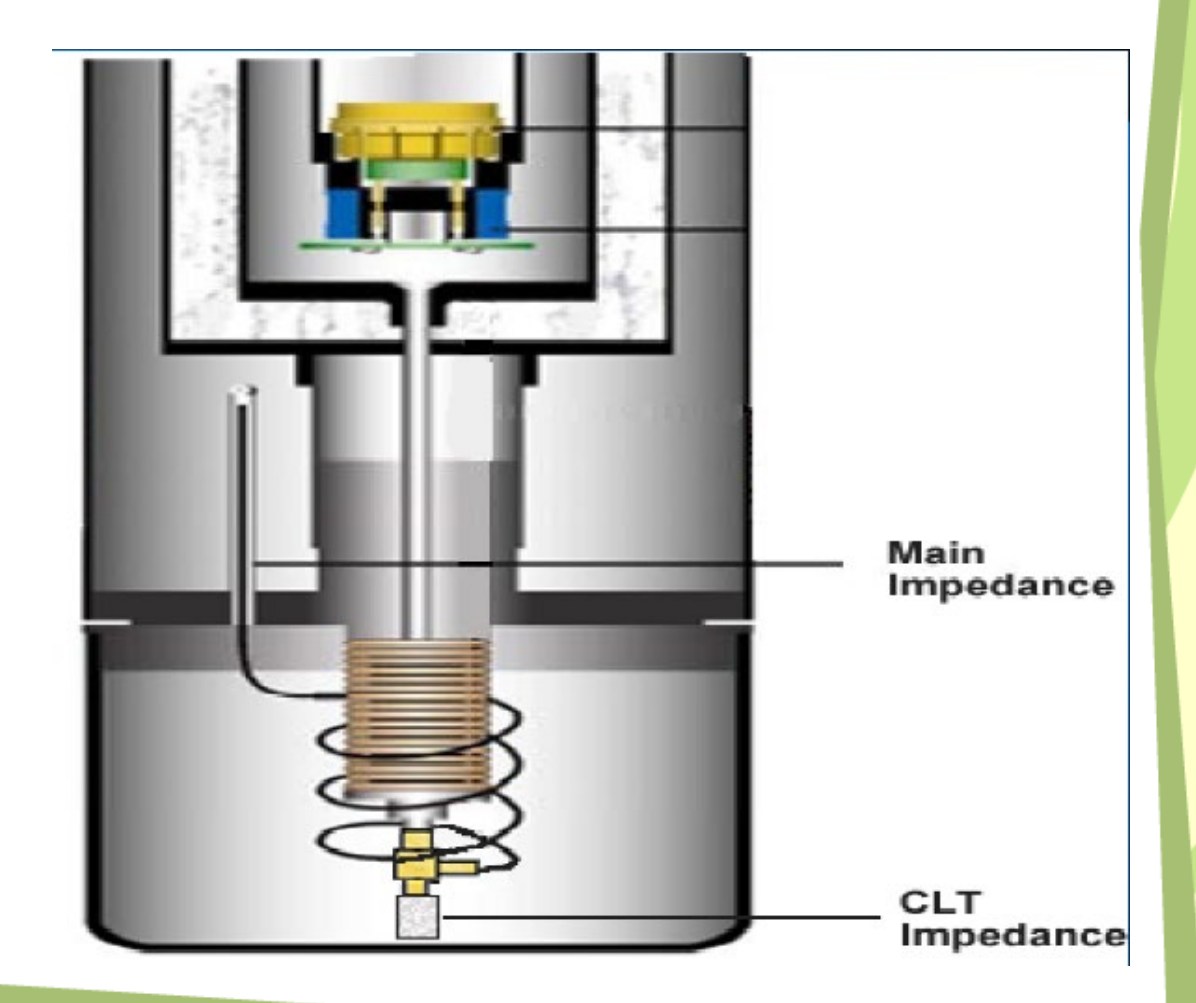

## Diseño Criostato

- Vacío aislante
- Cooling Annulus
- Útil de insercción
- Portamuestras "Puck"
- Cámara de la muestra
- Conector 12-pines

## PPMS Pucks and Insertion Probes

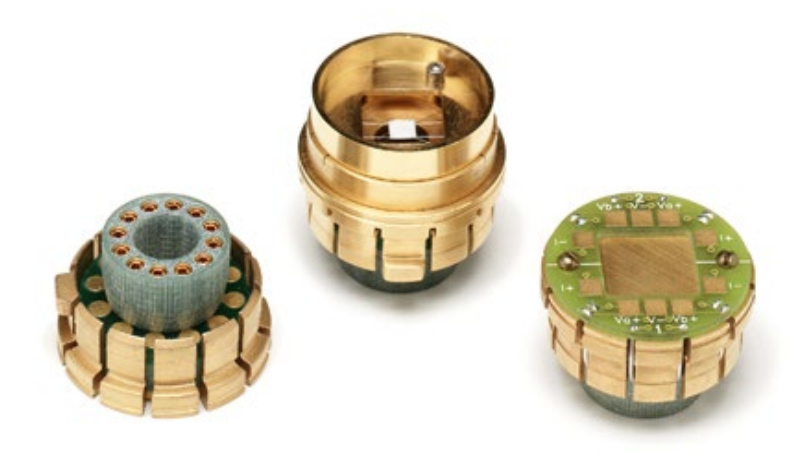

 $\frac{1}{3}$  $0 \text{ cm}$  1 2  $\frac{1}{5}$  $\overline{6}$ 

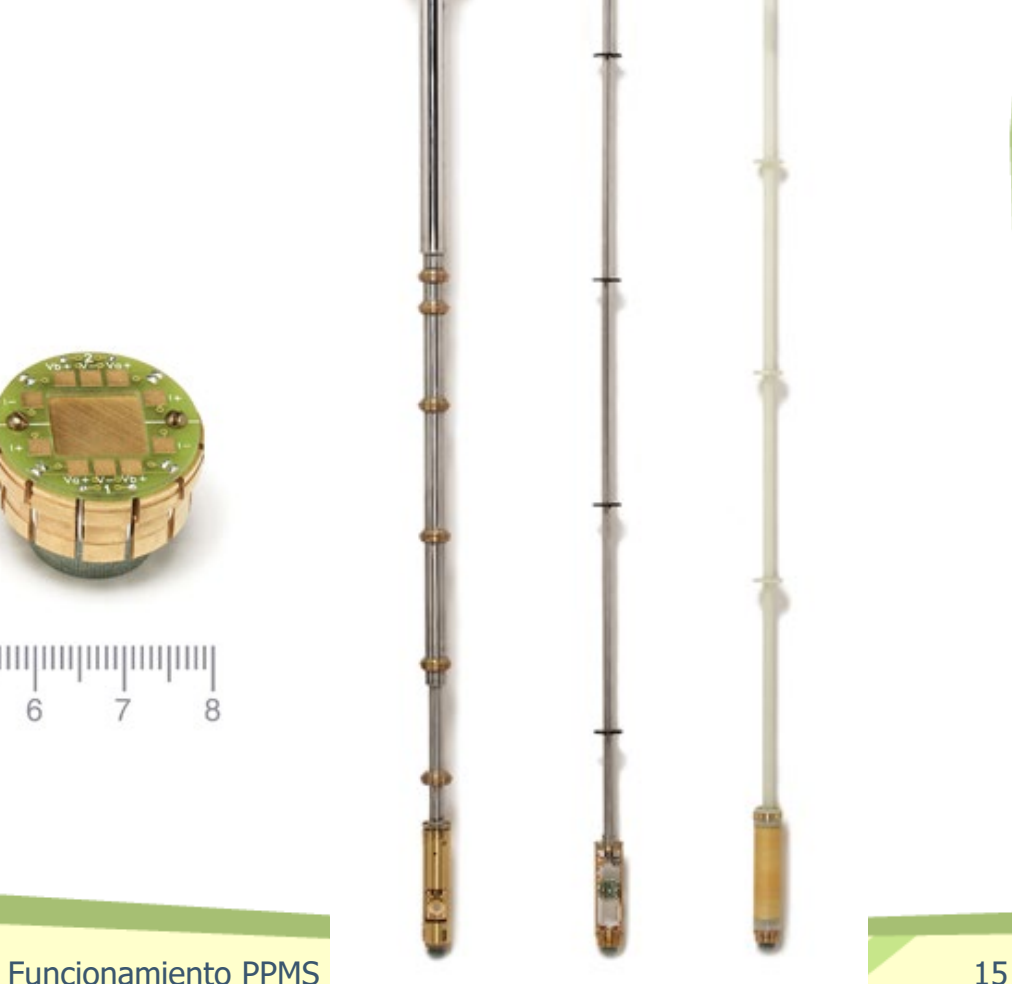

### Modelo 6000

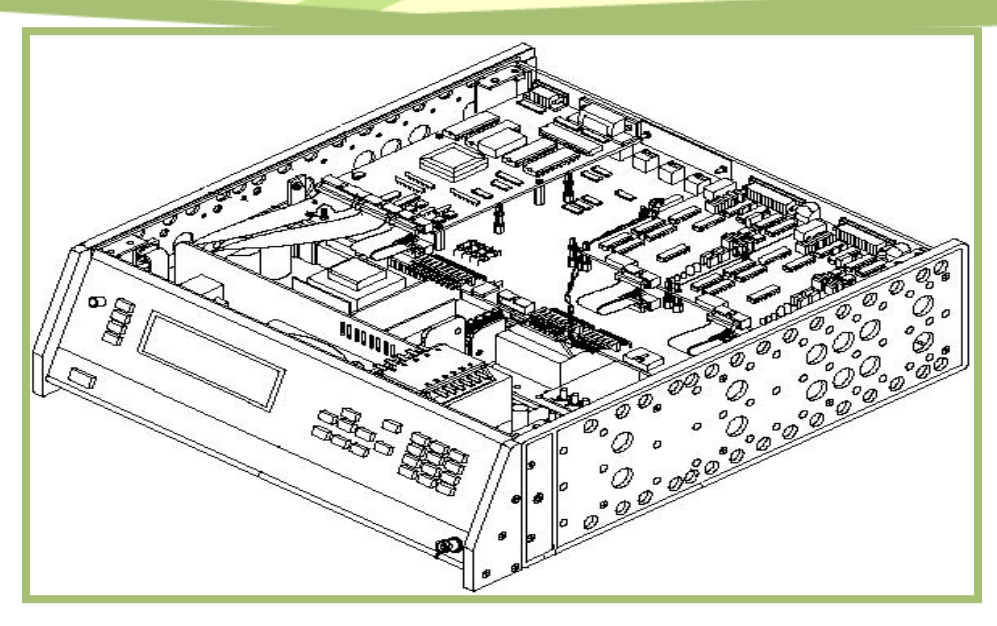

- Controlador PPMS (H y T).
- Electrónica control T, componentes control gases y vacío
- Comunica con PC via GPIB
- Puede realizar secuencias de medida sencillas (no tiene comandos para opciones)

## Modelo 6000

•Placa madre (motherboard): controla el estado de la impedancia primaria

•Tarjeta del puente del sistema (system bridge board): mide termómetros

•Tarjeta del driver (driver board): alimenta los heaters (block y neck neaters)

•Válvula de control de flujo: regula el vacío del cooling annulus

•Firmware: regula los loops de control de los heaters/termómetros y válvula de control flujo/medidor flujo

## Control Temperatura

- Rango: 1.9 K a 400 K
- Precisión :  $\pm$  0.5 % (campo cero)  $\pm$  1 % (máximo campo)
- Barrido: 0.01 6 K/min
- Estabilidad:  $\pm$  0.2 % para T  $\leq$  10 K,  $\pm$  0.02 % para T  $>$  10 K

#### Transferencia Calor

- Conducción: contacto directo (Conductividad térmica de sólidos, líquidos y gases)
- Convección fluidos
- Radiación: E ~σAT<sup>4</sup>

# Control Temperatura

#### Elementos clave:

- Muestra
- Aislamiento térmico (vacuum sleeve)
- Medida T (termómetros)
- Producción calor: heaters, T ambiente, flujo líquido
- Producción frío: evaporación he líquido
- Coordinador de cambio T: SW

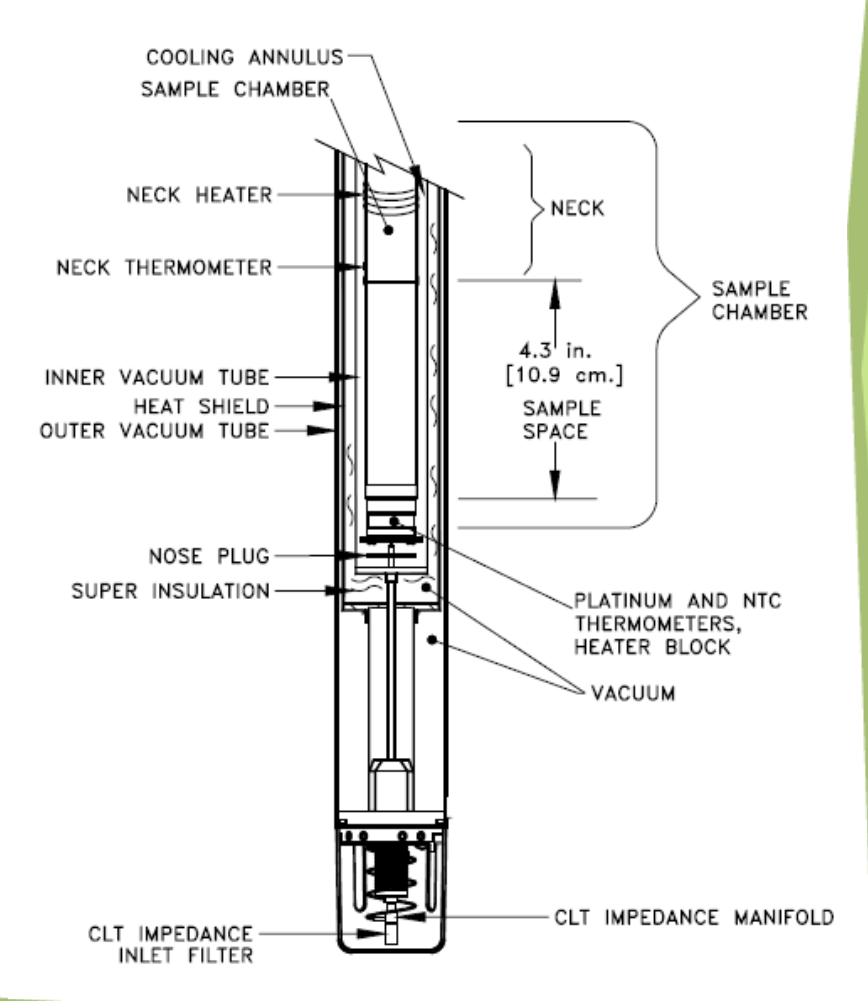

## Modos Control Temperatura

- Alta T  $(T > 4.2 K)$ 
	- Flujo de helio gas en el cooling Anulus
		- Impedancia primaria
		- Block heater y neck heater
- Baja T  $(T < 4.2K)$ 
	- Modo CLTC
		- Impedancia secundaria (la principal se cierra)
		- Heaters
		- Preenfriamiento a 10 K
	- Modo bote (pot-fill mode)
		- A 4.2 K se llena con he líquido el fondo del cooling anulus  $(45')$
		- Control de T por medio de la variación del punto de ebullición del He-4

### Control Temperatura

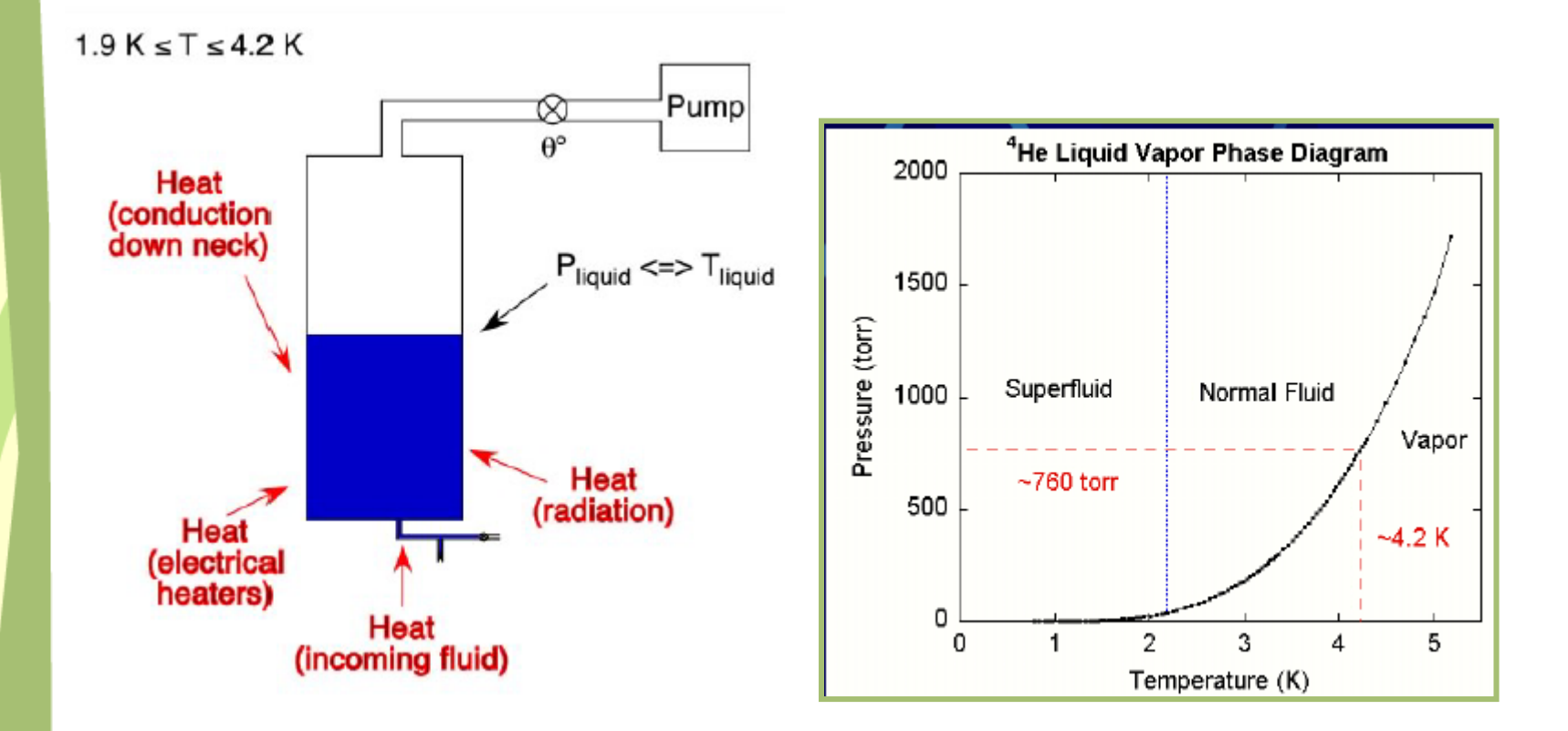

### Control Temperatura

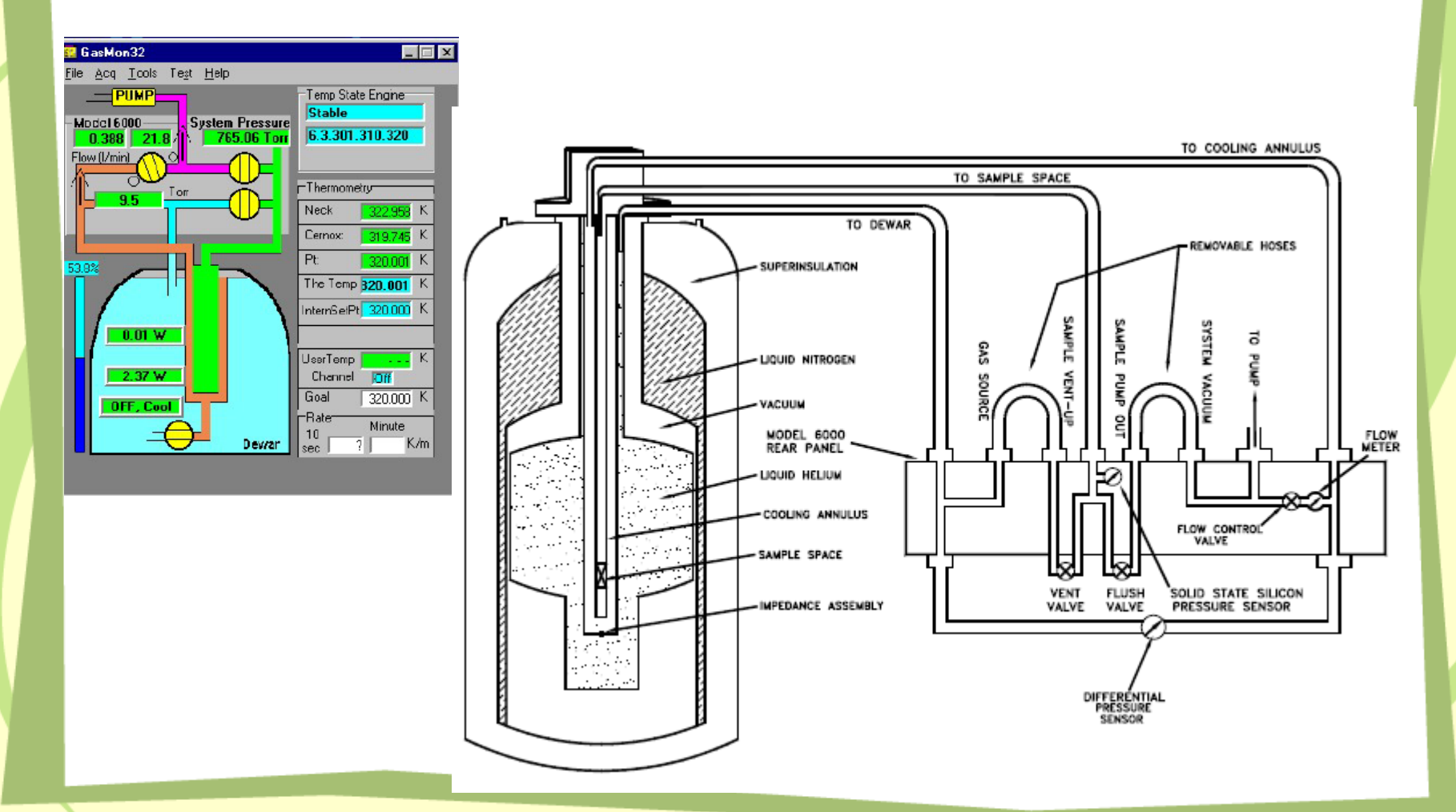

Funcionamiento PPMS 26

## Control Temperatura: opción He-3

#### Refrigerador de He-3

- Rango T 350 K 0.35 K
- Compatible con opciones: •Capacidad Calorífica (HC) •Resistividad Eléctrica DC
	- •Transporte eléctrico AC (ACT)

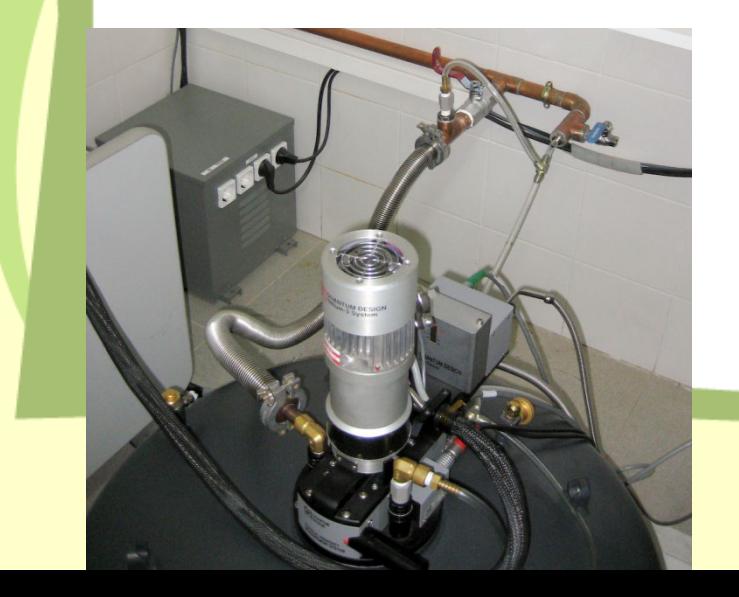

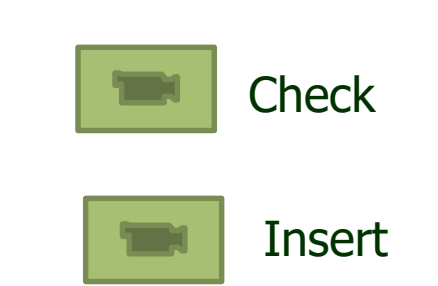

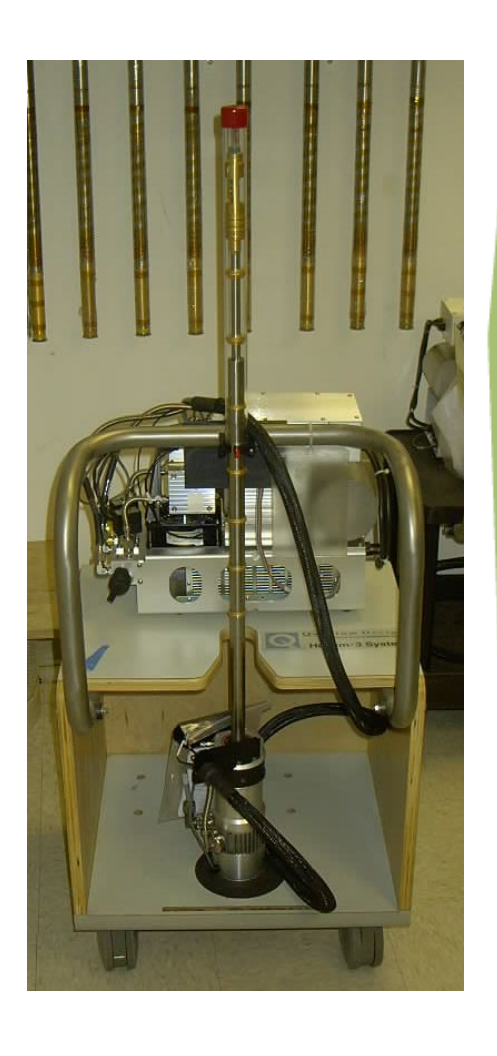

# Control Temperatura: opción He-3

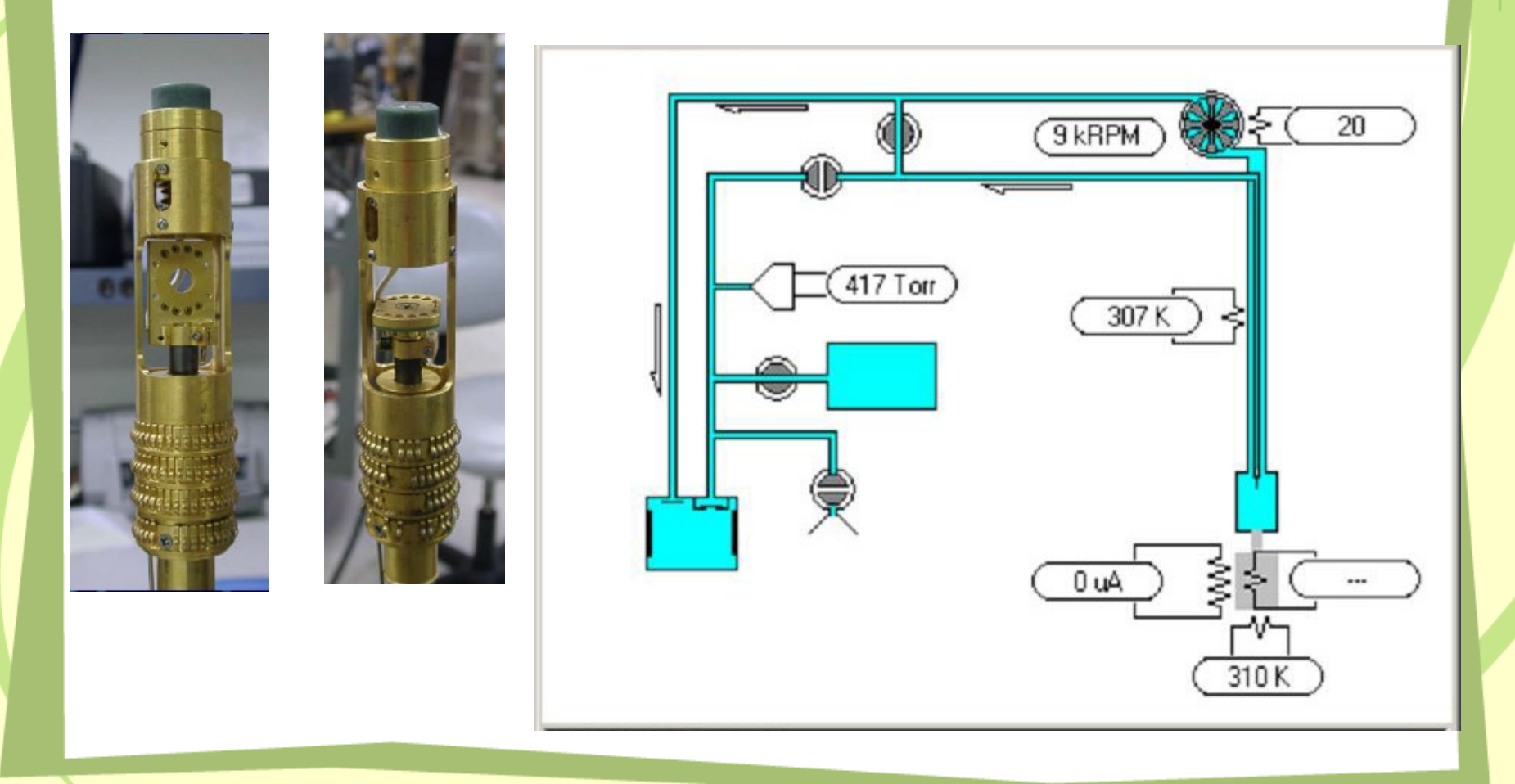

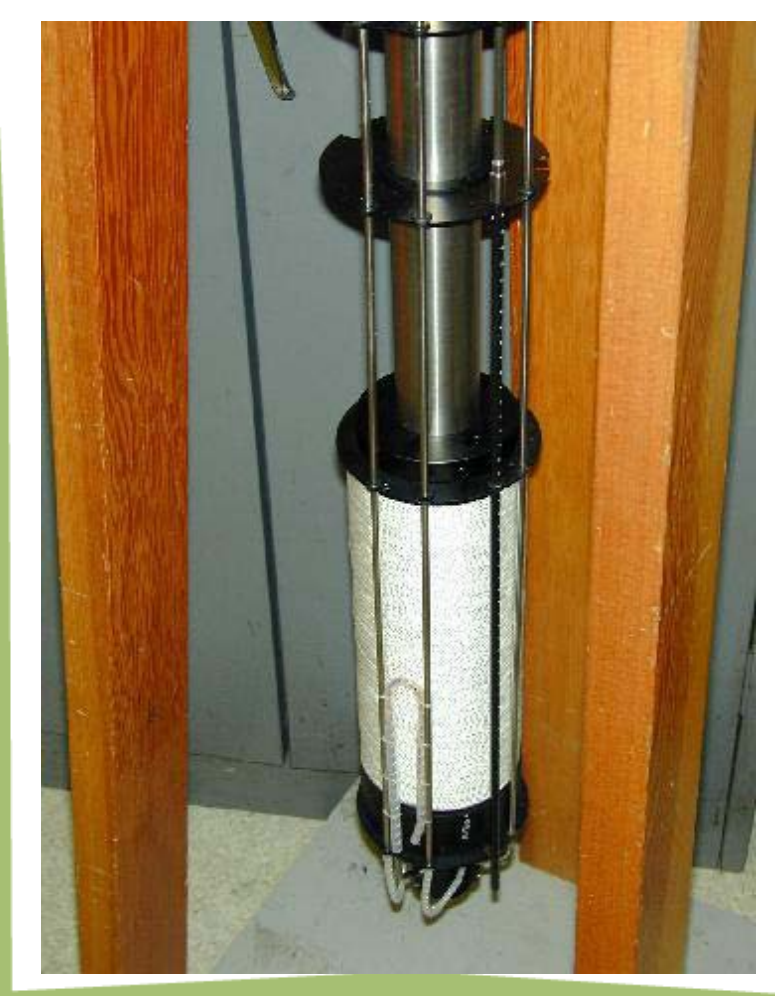

•9T Imán superconductor de NbTi a 4.2 K •14T requiere secciones internas de superconductor  $Nb<sub>3</sub>Sn$ 

 $V_1$  = LdI/dt

9T:  $L = 40 H$  $H/I = 2000 \text{ Oe/A}$ 

Energía almacenada en el imán  $E = 1/2LI^2$ 

#### **Uniformidad H**

9 T : ±0.01% sobre 5.5 cm x 1 cm diámetro (volúmen cilíndrico) 14 T: ±0.1% sobre 5.5 cm

#### **Fuente Alimentación bipolar**

9 T: 50-A Slew Rate:  $1-19$  mT/sec. (typ.)  $\rightarrow$  189.6 Oe/sec 14 T: 100-A Slew Rate:  $0.8-13$  mT/sec. (typ.)  $\rightarrow$  126.6 Oe/sec

#### **Resolución**

- 9 T: 0.02 mT to 1 T 0.2 mT to 9 T
- 14 T: 0.03 mT to 1.5 T 0.3 mT to 14 T

#### Modos de operación:

Modo Persistente: Corriente atrapada en el imán MODO POR DEFECTO Modo Conducido: Corriente suministrada por la fuente de alimentación.

**Persistente** 

Conducido: •Cambios H más rápidos •Más ruidoso •Consume más Helio

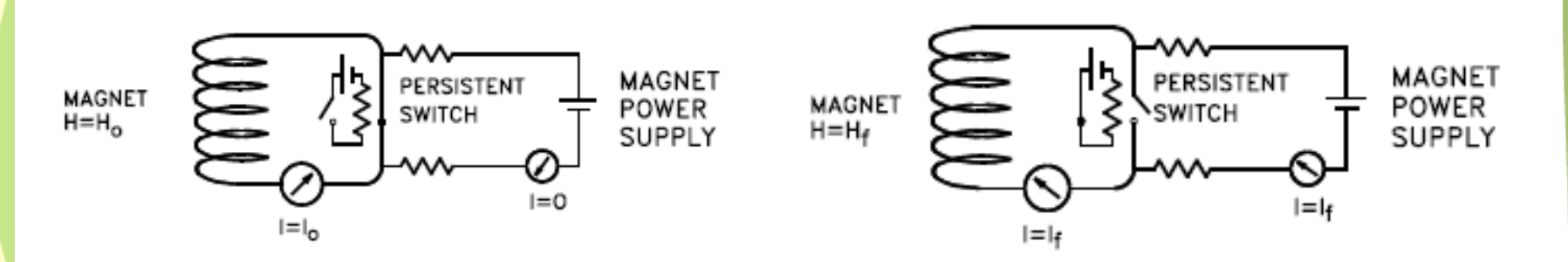

#### Modos de aproximación:

#### **Oscillate**

Minimiza relajación del H en el imán Overshoot inicial 30% Amplitud oscilación = 70% anterior Más preciso

#### Minimiza el campo remanente (H→0)

#### No overshoot

Indicado para muestras con histéresis Aproximaciónes sucesivas 70% ΔH Relajación H Menos preciso y más lento

#### Lineal

Muy rápido Relajación H **Overshooting** 

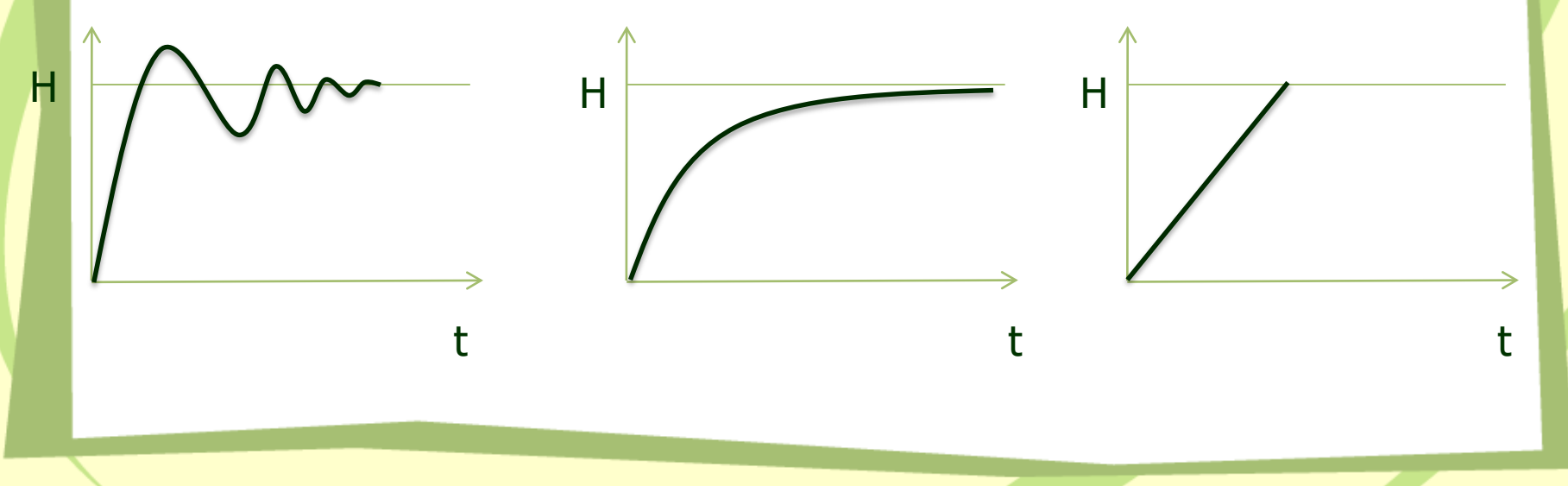

## SW Multivu

- No controla directamente el PPMS.
- Manda comandos GPIB al modelo 6000 para el control de T y H
- Recolecta los datos del modelo 6000 y los visualiza
- Usado para escribir, editar y lanzar secuencias de medida
- Coordina la activación del SW de las diferentes opciones
- Controla los asistentes de las opciones
- Actualizaciones disponibles en la página web QD
- El modo simulador permite escribir secuencias y visualizar datos en cualquier PC
- LogPPMS data file

# SW Multivu Option Software

- Activado desde MultiVu
- Comandos de medida específicos de cada opción
- Mensaje de error si al instalar la opción ciertos valores de control del HW no son correctos
- Si el termómetro propio de la opción no se puede leer activa el del sistema
- El control de la electrónica de cada opción puede ser directa o a través del Modelo 6000
- Carga y proceso de los datos (fitting) cuendo la tarea es demasiado complicada para el Modelo 6000
- Crea un fichero de datos para los resultados
- Collecta los datos 'raw' para un análisis detallado o para diagnóstico

# SW Multivu

- Operaciones Básicas:
	- Control T
	- Control H
	- Control cámara muestra
	- Log data
- Activar opción de medida
- Operaciones avanzadas:
	- Analog output
	- Bridge channels
- Secuencias (automatización experimentos):
	- Edición
	- Concatenación
	- **control**

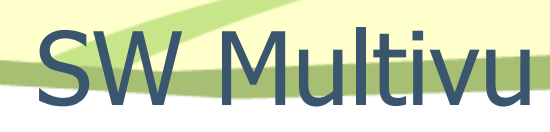

#### **Secuencias**

- Comandos básicos sistema
	- control T, H, posición
	- Scan tiempo
	- Chain sequence
	- Control cámara muestra
	- Remark
	- Wait
	- Shutdown
- Comandos de medida (depende opción)
- Comandos de ficheros
- Comandos avanzados

# SW Multivu

#### LogPPMS data file

#### – Uso para entender el funcionamiento del PPMS

- Control temperatura. Overshoot.
- Gradiente térmico en la cámara de la muestra
- Potencia de calentamiento
- Gasto Helio
- Herramienta de diagnóstico
	- Monitoriza la carga de corriente en el imán
	- Diferencias entre termómetros del sistema y opciones
	- Recopilar información para el servicio técnico
- Monitorizar datos del usuario asignados a un canal

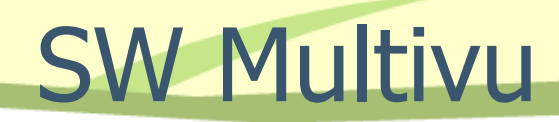

#### LogPPMS data file

#### **Ejemplo**

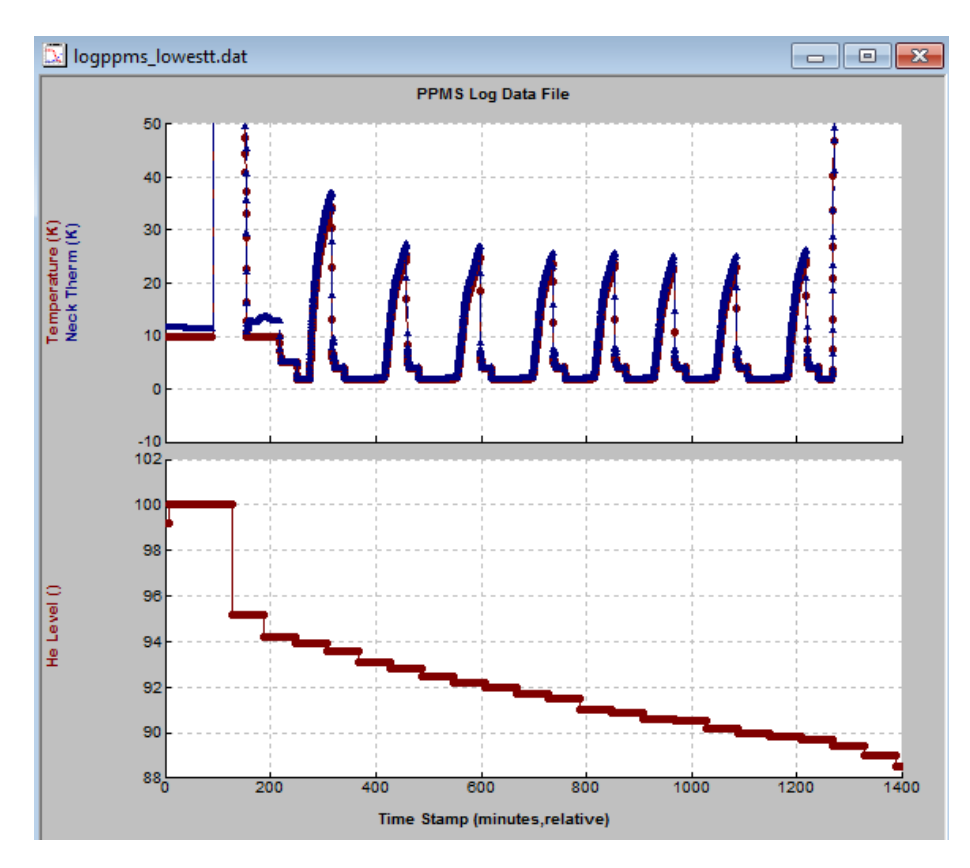

## SW Multivu

#### Visualización Datos

- Selección de datos
- Nuevas ventanas
- Apariencia
- Escalas
- Record view
- Raw data view

- Medidas Magnéticas
	- VSM: Magnetómetro de muestra vibrante
	- ACMS: Magnetómetro AC y DC de extracción
	- TS: Susceptibilidad magnética transversal
	- AFM/MFM: Microscopía de Fuerza Atómica y Fuerza Magnética
- Medidas Térmicas
	- HC: Capacidad calorífica
	- TTO: Conductividad térmica
- Medidas Eléctricas
	- ResDC: Resistividad eléctrica DC
	- ACT: Conductividad eléctrica AC
- Medidas ad hoc (custom-made): control externo de instrumentos

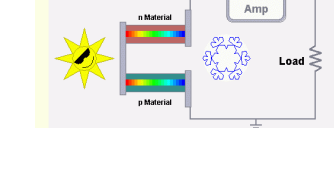

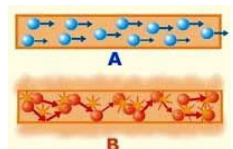

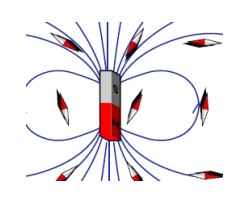

#### Medidas Magnéticas VSM

- Magnetómetro DC
	- Imanación (H,T)
		- Método muestra vibrante
		- $1.9K 1000K$
		- $\bullet$  0 a  $\pm$ 14 T
	- Rápido (1 Hz)
	- Medidas en rampa H y T
	- Sensible (10-6 emu)
	- Minimiza efectos variación H

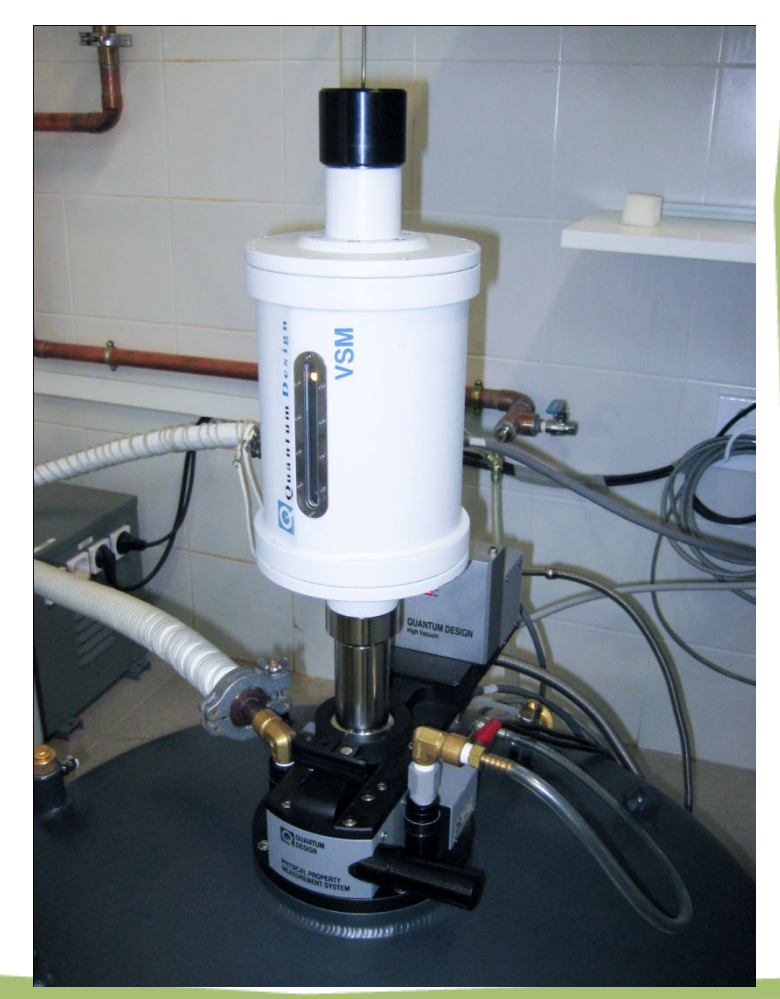

#### Medidas Magnéticas ACMS

#### Susceptómetro AC y Magnetómetro DC

#### AC:  $\chi_{\text{ac}}(\omega, h_{\text{ac}})$

- $-10$  Hz a  $10$ kHz
- $-$  H<sub>ac</sub> = 2m0e a 17 Oe
- $-1.9$  K a 350 K
- Alta sensibilidad: 5x10-8 emu (10 kHz)
- Medida de armónicos (hasta 10)

#### • DC: Imanación(H,T)

- Método extracción
- Rango:  $2.5x10^{-5}$  emu to 5 emu
- $-1.9$  K a 350 K
- $-0a \pm 14T$

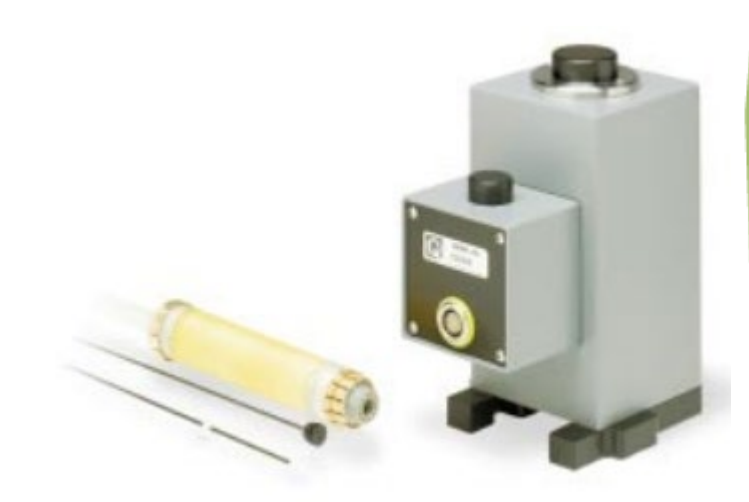

#### Medidas Magnéticas TS

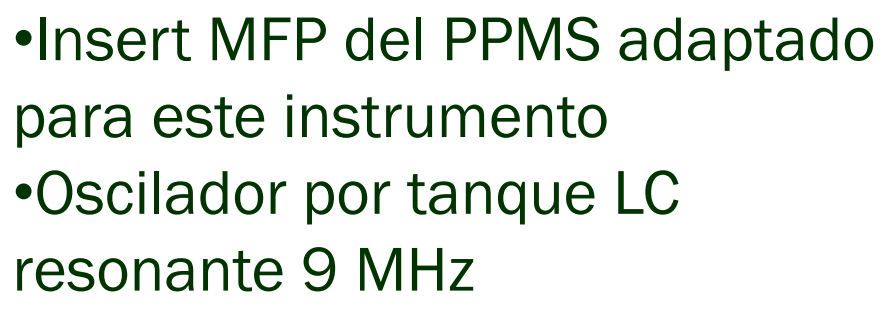

•Muestra en una bobina perpendicular H externo •Variación L debido a la muestra produce variación frecuencia •1.8 k a 400 K •H hasta 14 T

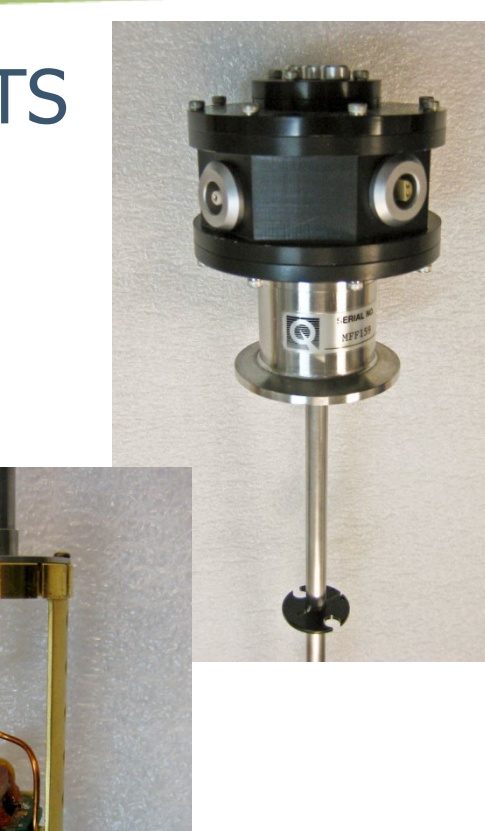

#### Medidas Magnéticas AFM/MFM

- •Microscopio Nanoscan de MFM de alta resolución para el PPMS
- •Rango de T: 2.3 K 400 K
- •Hasta 14 Tesla
- •Scanner de 35 um a RT y 7 um a baja T
- •Resolución magnética de 20 nm

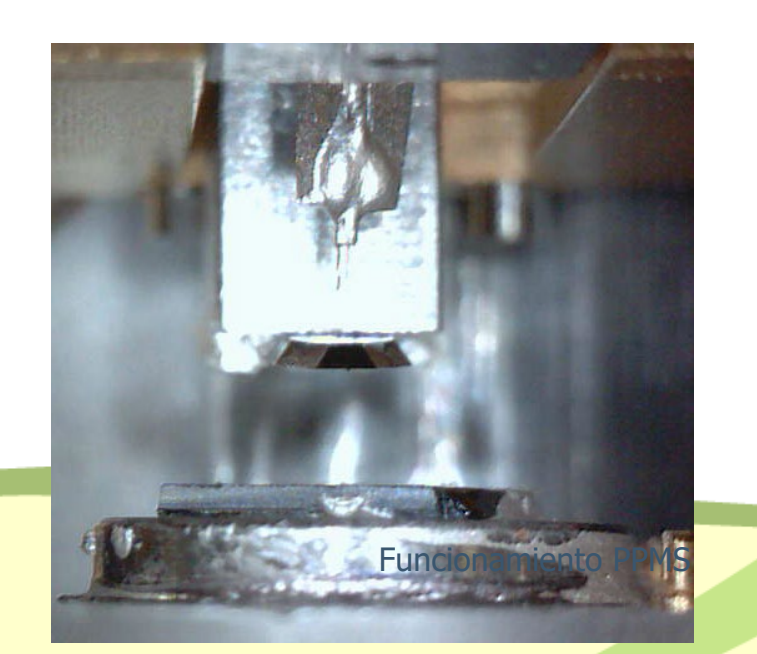

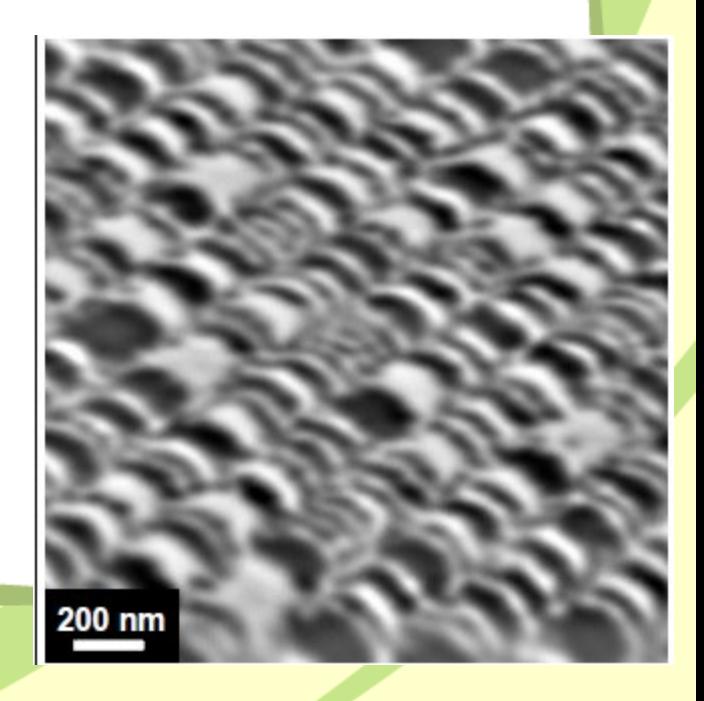

# Medidas Térmicas

**Wires** 

Thermal Bath

Grease

Holder

**Sample** 

Capacidad Calorífica: PPMS (HC)

•Método semiadabático de relajación •Opción He-3 •0.35 K a 400 K

•H hasta 14 T

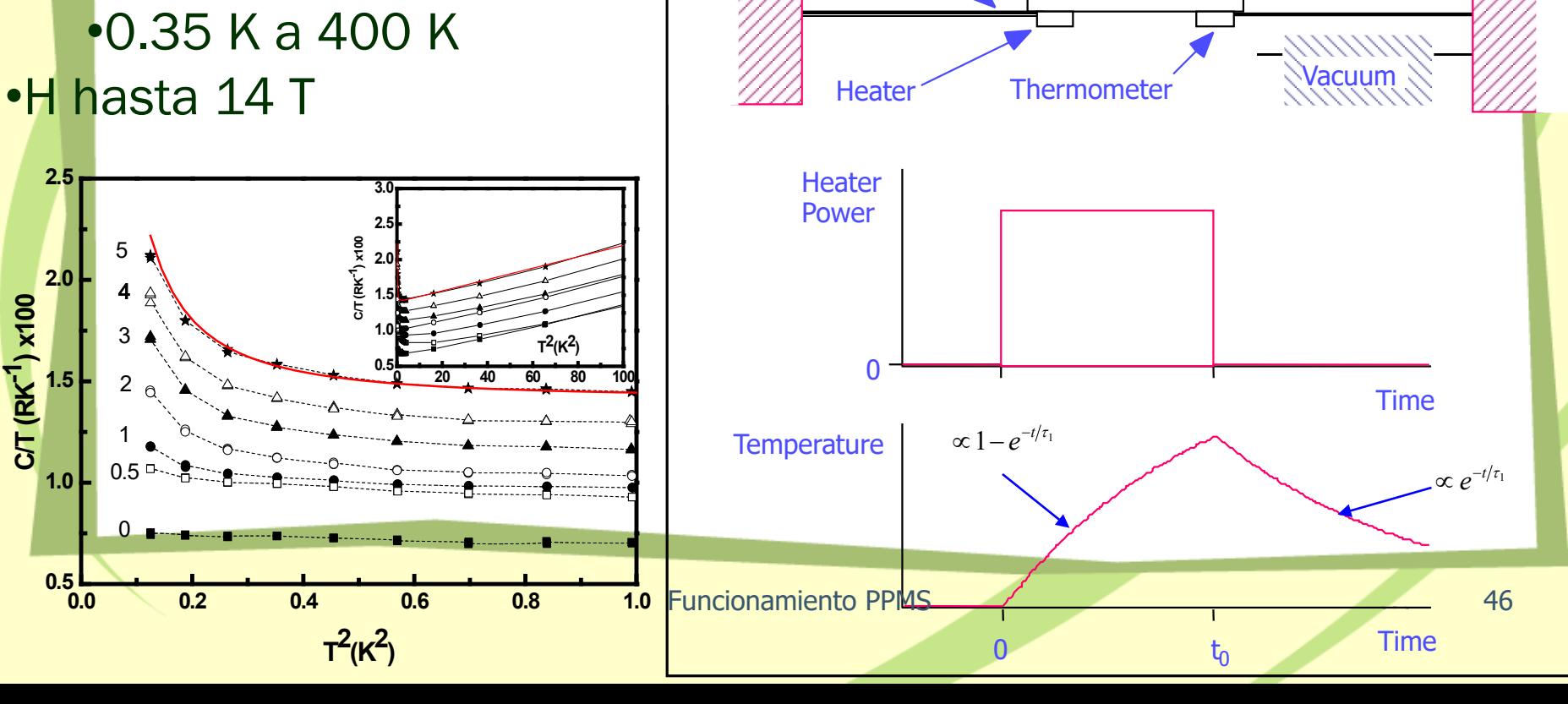

## Medidas Térmicas

Transporte Térmico: PPMS (TTO)

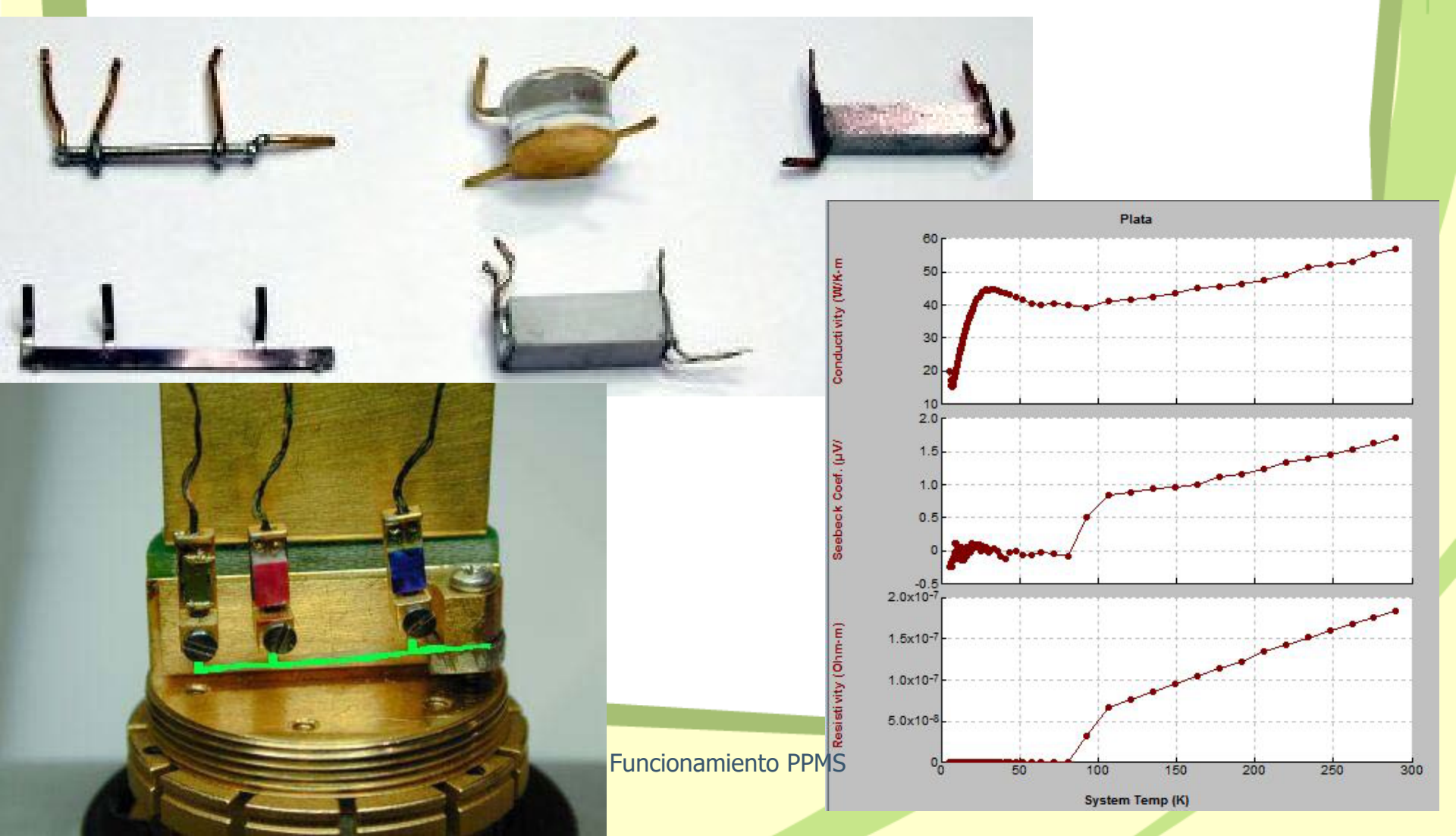

# Medidas Eléctricas

#### Resistividad DC: PPMS

•Medida R por cuatro puntos (hasta 3 muestras)

•4 μΩ a 4 MΩ

#### •Medida R vs I

•Amplio rango de Temperaturas con opción He-3 •0.35 K a 400 K

•Rango de campo magnético hasta 14 T

•Medida en función de la Presión

•Celda HPC -30 hasta 3.0 GPa

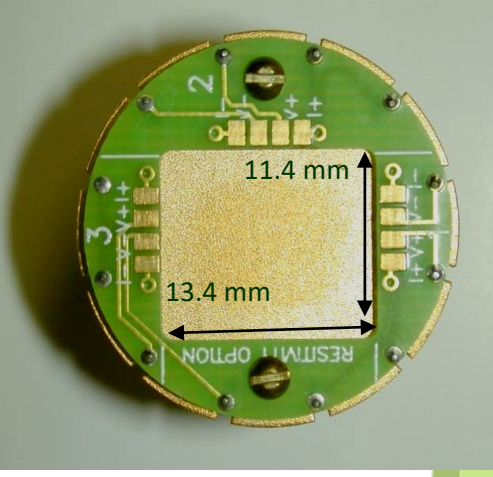

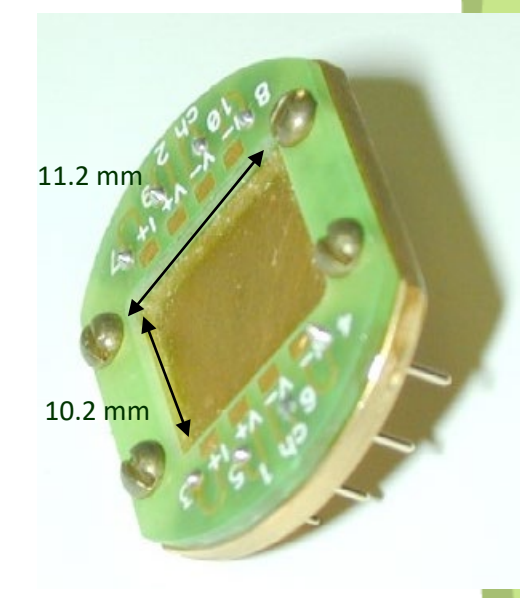

# Medidas Eléctricas

#### Transporte AC: opción ACT PPMS

- •Rango de frecuencias:  $1$  Hz  $1$  kHz •Nivel de ruido: 1 nV/√Hz •Rango de Impedancias:  $<$  1 μΩ a 10 kΩ •Amplio rango de Temperaturas con opción He-3 0.35 K a 400 K
- •Rango de campo magnético hasta 14 T •Medida en función de la Presión Celda HPC -30 hasta 3.0 GPa

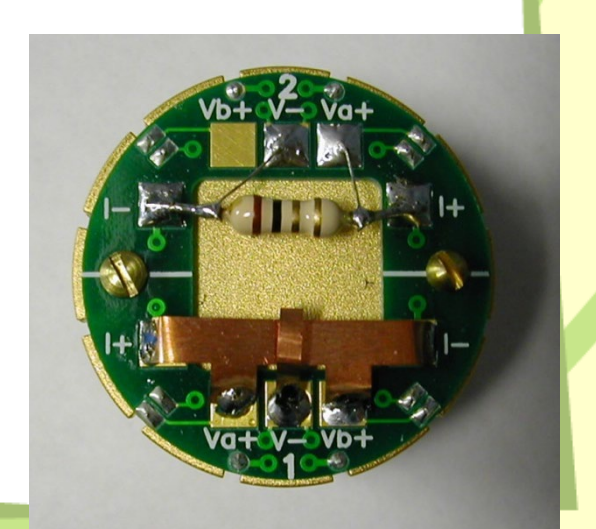

### Control Externo Instrumentos

PPMS se usa como sistema base de control T y H

- Opción1: PPMS controla instrumentación externa
	- SW control: programa Visual Basic o Delphi controlado desde Multivu
	- HW: Multifunction probe
	- HW: instrumentos control conectados GPIB
- Opción2: Instrumentación externa controla PPMS
	- Lectura de H y T salidas analógicas PPMS
- Opción3: Uso externo 'user bridge'
	- Uso de la caja de conexiones
	- Conectar instrumentos a uno de los canales

# Control Externo Instrumentos Opción1

#### • Información

– Informe web SMF: <http://sai.unizar.es/medidas/index.html>

(utilidades -> documentación técnica -> PPMS -> 'Uso externo instrumentos')

- Application note QD (AN1070-202 www.qdusa.com)
- Programas de control mediante Visual Basic, Visual C++, Delphi (Visual Pascal) o LabView
- PPMS controla los equipos externos y toma datos de forma automática

#### Control Externo Instrumentos Opción1: Multi-Function Probe

- Simplifica el desarrollo de experimentos que necesitan de cableado eléctrico, óptico o microondas
- Espacio para conexiones coaxiales tipo feedthrough
- Contiene tres puertos directos axiales para instalación de cables (fibra ópita, guías de microondas, etc).
- Conexión directa de la muestra a la electrónica del PPMS
- Termómetro calibrado en la zona de la muestra
- Portamuestras tipo 'plug-in'

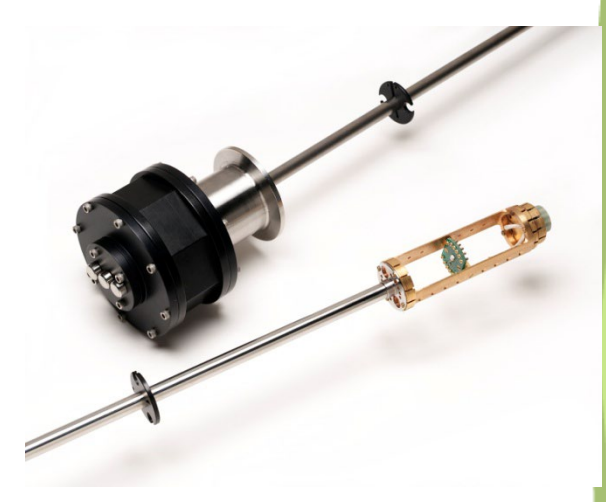

#### Control Externo Instrumentos Opción1: Multi-Function Probe

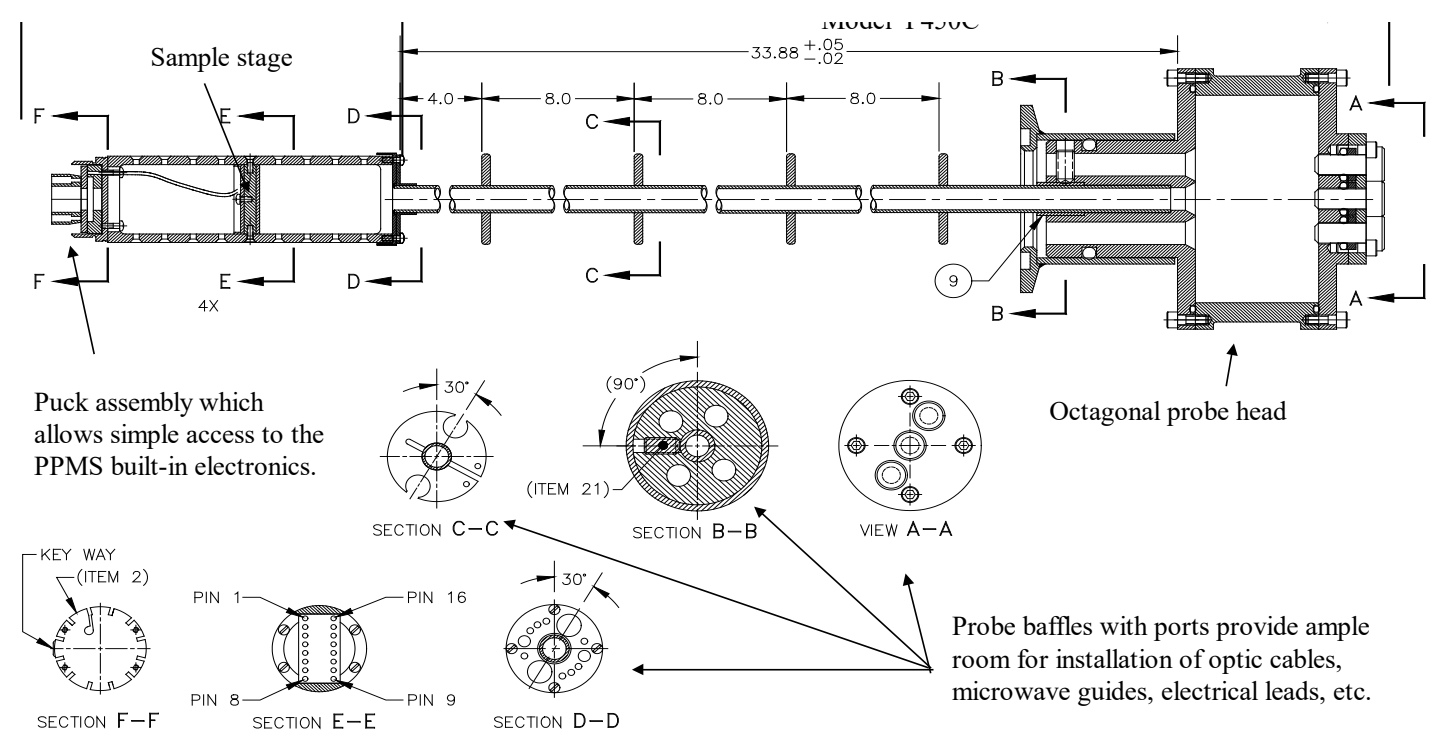

10206/14:34/40874001.dwg/Klm C.

### Control Externo Instrumentos Opción1: Ejemplo TS

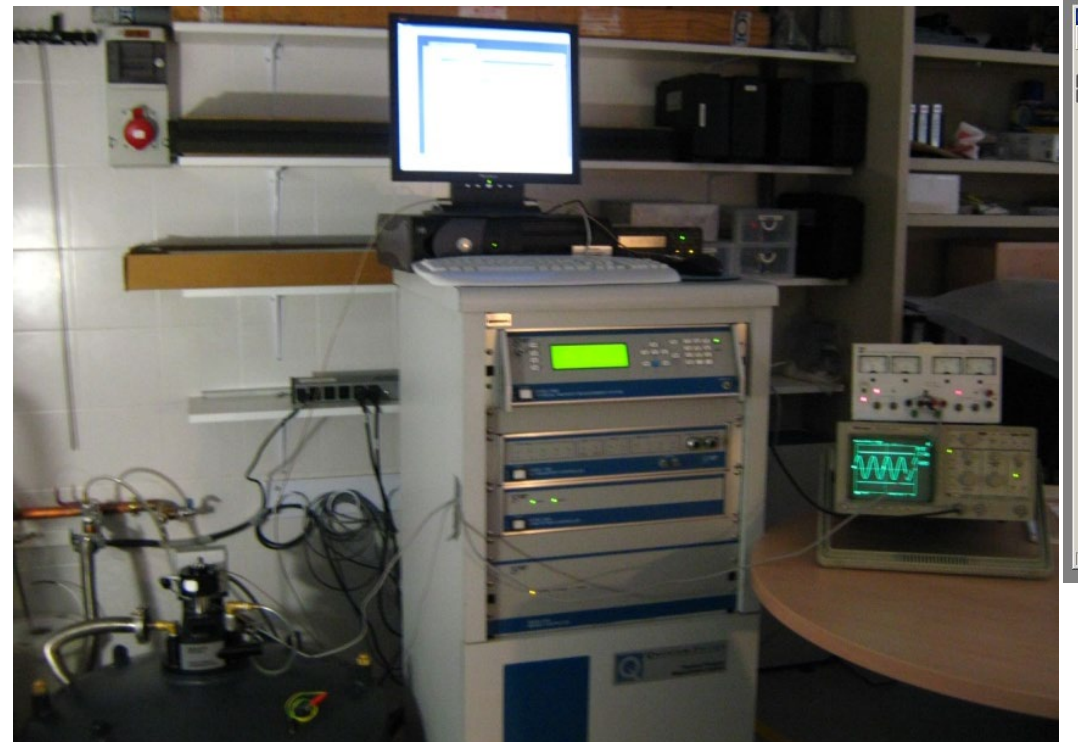

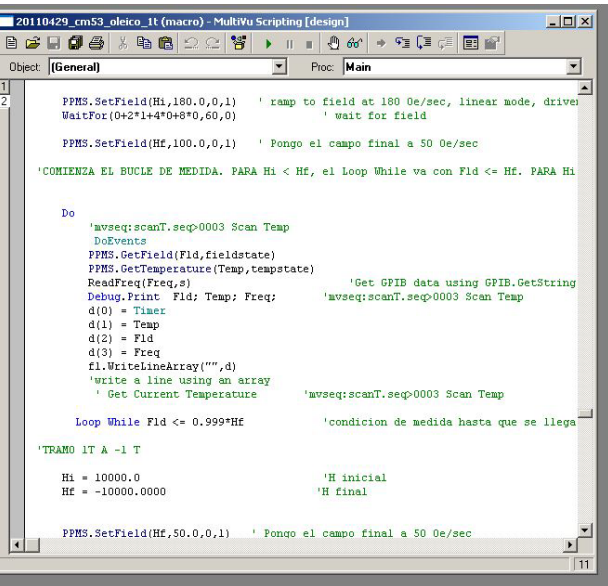

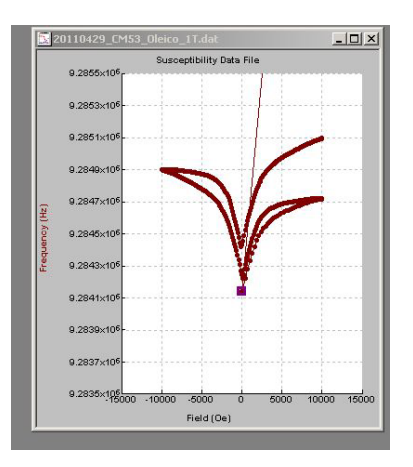

Funcionamiento PPMS 54

#### Control Externo Instrumentos Opción2

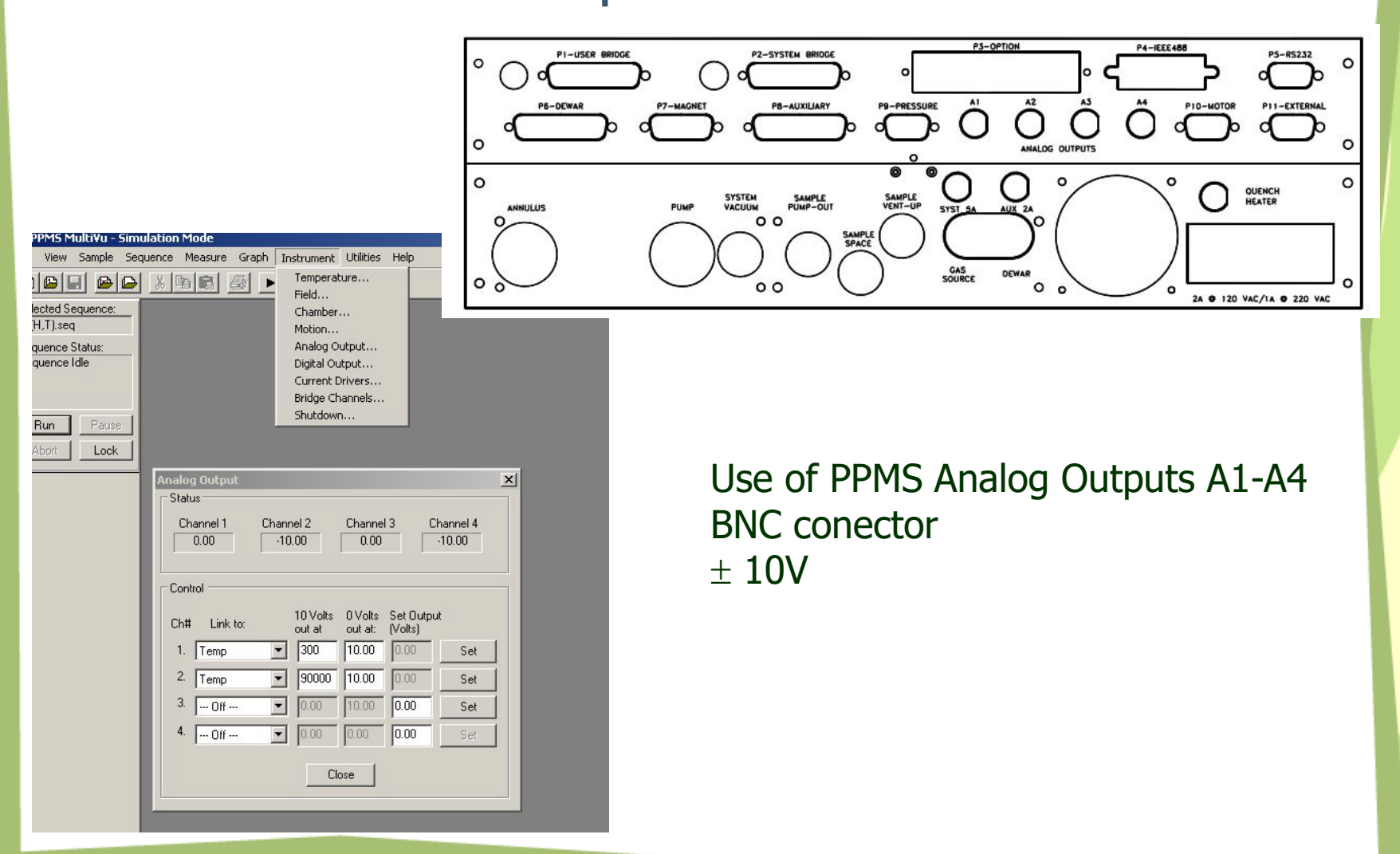

#### Control Externo Instrumentos Opción3

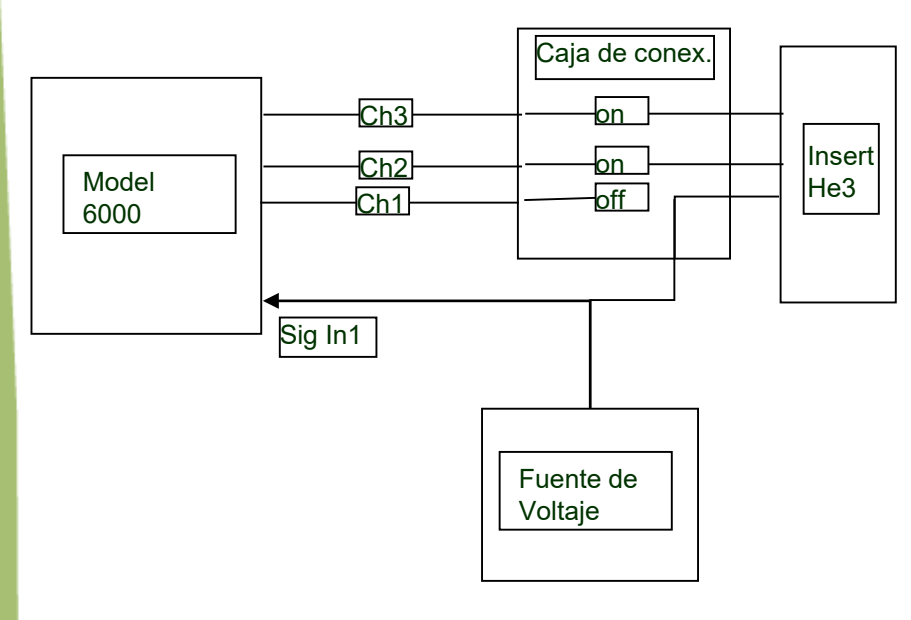

**Opción Resistividad He3: Uso de un canal para Voltaje externo**

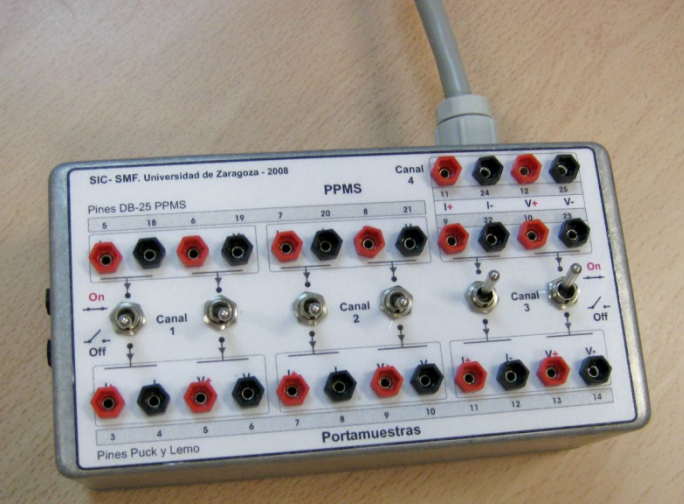

Funcionamiento PPMS 56

# PPMS tools

- ExportData (web SMF, herramientas)
	- Lectura ficheros Multivu y exportación de datos
		- Selección parámetros y rango
	- Magdiag2
		- Control imán (no usar sin supervisión): permite magnet reset PPMS-9T
	- Tables32
		- Control tablas y canales

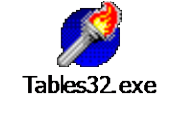

Madiad2.exe

– Control instrumentos: termómetros, sensores Hall, etc.

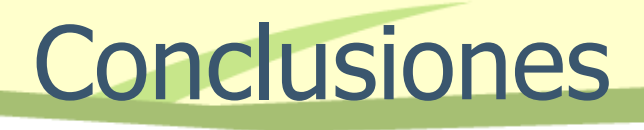

## Plataforma PPMS

- Permite medir muchas propiedades físicas vs. Temperatura y Campo Magnético
- Estas medidas son fundamentales en campos variados como la Física, Química, Biología, Ciencia de Materiales y Geología
- Instrumento automatizado y flexible para realizar muchos experimentos
- El Modelo6000 es el centro de control
- SW fácil de usar y práctico
	- MultiVu manda comandos y visualiza resultados
	- El SW de cada opción controla la electrónica de esa opción
	- Los asistentes de las opciones ayudan a automatizar las medidas y calibraciones
- Inspección de los datos originales de medida
- Algoritmos de análisis accesibles al usuario